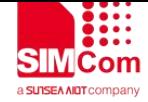

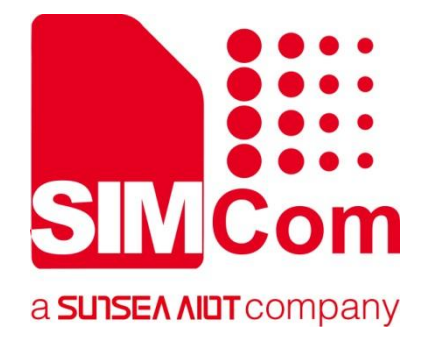

# **SIM7028 Series\_COAP \_Application Note**

**LPWA Module**

### **SIMCom Wireless Solutions Limited**

SIMCom Headquarters Building, Building 3, No. 289 Linhong Road, Changning District, Shanghai P.R.China Tel: 86-21-31575100 support@simcom.com www.simcom.com

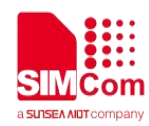

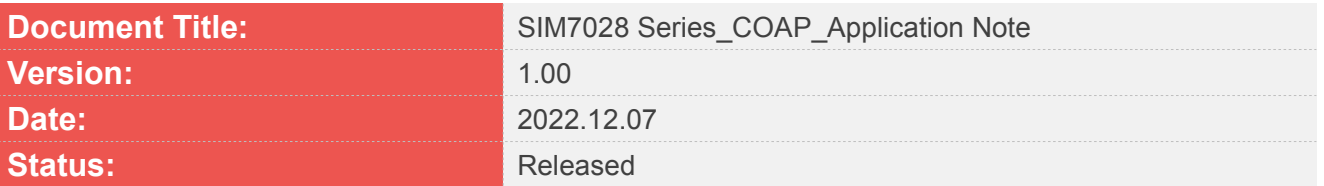

#### **GENERAL NOTES**

SIMCOM OFFERS THIS INFORMATION AS A SERVICE TO ITS CUSTOMERS, TO SUPPORT APPLICATION AND ENGINEERING EFFORTS THAT USE THE PRODUCTS DESIGNED BY SIMCOM. THE INFORMATION PROVIDED IS BASED UPON REQUIREMENTS SPECIFICALLY PROVIDED TO SIMCOM BY THE CUSTOMERS. SIMCOM HAS NOT UNDERTAKEN ANY INDEPENDENT SEARCH FOR ADDITIONAL RELEVANT INFORMATION, INCLUDING ANY INFORMATION THAT MAY BE IN THE CUSTOMER'S POSSESSION. FURTHERMORE, SYSTEM VALIDATION OF THIS PRODUCT DESIGNED BY SIMCOM WITHIN A LARGER ELECTRONIC SYSTEM REMAINS THE RESPONSIBILITY OF THE CUSTOMER OR THE CUSTOMER'S SYSTEM INTEGRATOR. ALL SPECIFICATIONS SUPPLIED HEREIN ARE SUBJECT TO CHANGE.

#### **COPYRIGHT**

THIS DOCUMENT CONTAINS PROPRIETARY TECHNICAL INFORMATION WHICH IS THE PROPERTY OF SIMCOM WIRELESS SOLUTIONS LIMITED COPYING, TO OTHERS AND USING THIS DOCUMENT, ARE FORBIDDEN WITHOUT EXPRESS AUTHORITY BY SIMCOM. OFFENDERS ARE LIABLE TO THE PAYMENT OF INDEMNIFICATIONS. ALL RIGHTS RESERVED BY SIMCOM IN THE PROPRIETARY TECHNICAL INFORMATION, INCLUDING BUT NOT LIMITED TO REGISTRATION GRANTING OF A PATENT , A UTILITY MODEL OR DESIGN. ALL SPECIFICATION SUPPLIED HEREIN ARE SUBJECT TO CHANGE WITHOUT NOTICE AT ANY TIME.

#### **SIMCom Wireless Solutions Limited**

SIMCom HeadquartersBuilding, Building 3, No. 289 Linhong Road, Changning District, Shanghai P.R.China Tel: +86 21 31575100 Email: [simcom@simcom.com](mailto:simcom@simcom.com)

#### **For more information, please visit:**

<https://www.simcom.com/download/list-863-en.html>

**For technical support, or to report documentation errors, please visit:** https://www.simcom.com/ask/or email to: [support@simcom.com](mailto:support@simcom.com)

Copyright © 2022 SIMCom Wireless Solutions Limited All Rights Reserved.

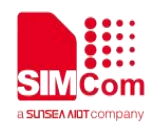

# <span id="page-2-0"></span>**About Document**

# <span id="page-2-1"></span>Version History

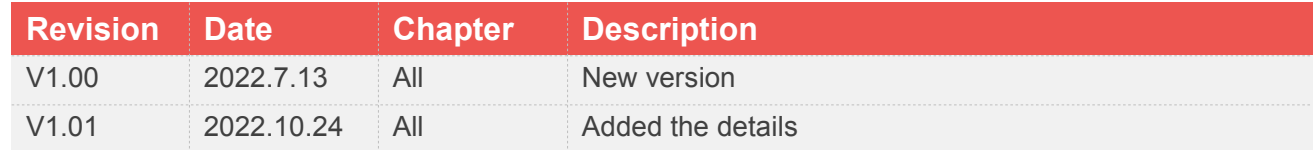

# <span id="page-2-2"></span>Scope

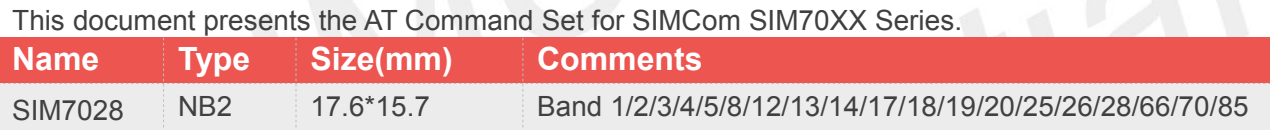

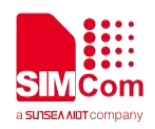

# <span id="page-3-0"></span>**Contents**

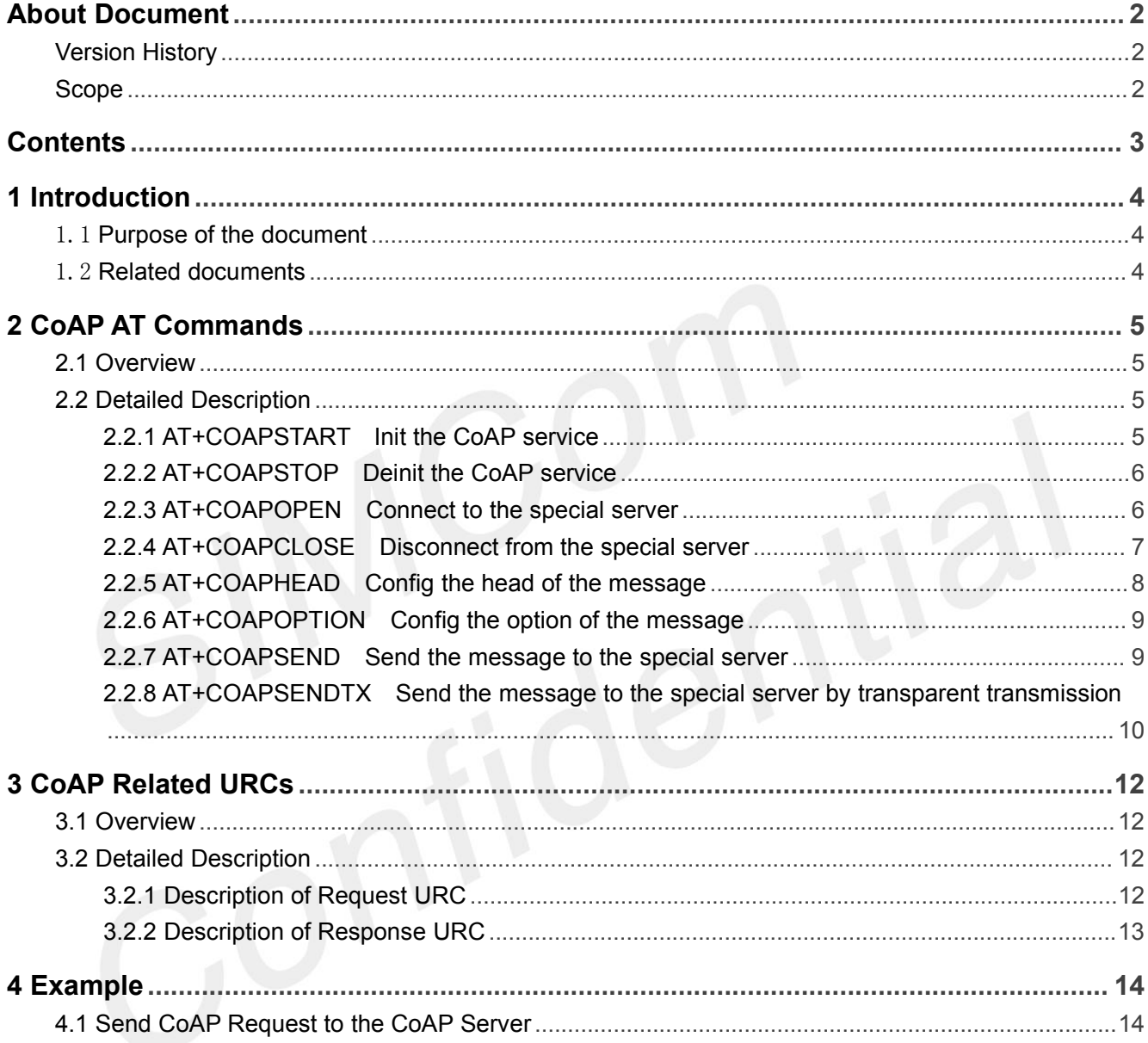

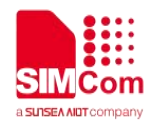

# <span id="page-4-0"></span>**1 Introduction**

## <span id="page-4-1"></span>1.1 Purpose of the document

This document mainly introduces how to use the CoAP function of the SIM7028 module through AT commands.

### <span id="page-4-2"></span>1.2 Related documents

[1] SIM7028 Series\_AT Command Manual

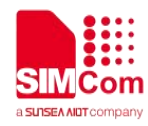

# <span id="page-5-0"></span>**2 CoAP AT Commands**

### <span id="page-5-1"></span>2.1 Overview

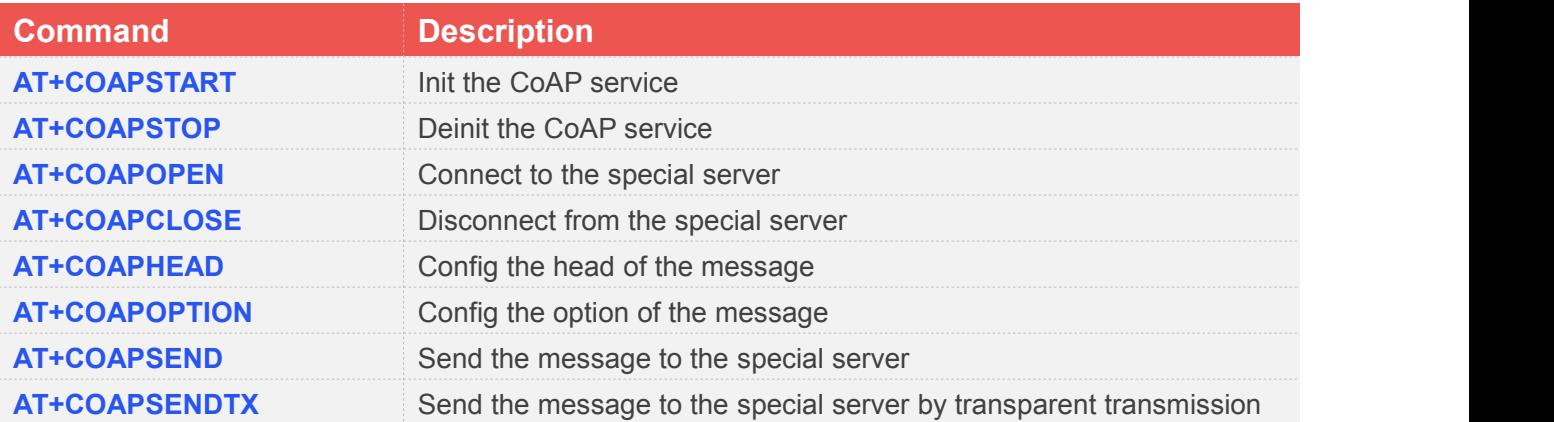

# <span id="page-5-2"></span>2.2 Detailed Description

### <span id="page-5-3"></span>**2.2.1 AT+COAPSTART Init the CoAP service**

AT+COAPSTART is used to init the CoAP context. You must execute AT+COAPSTART before any other CoAP related operations.

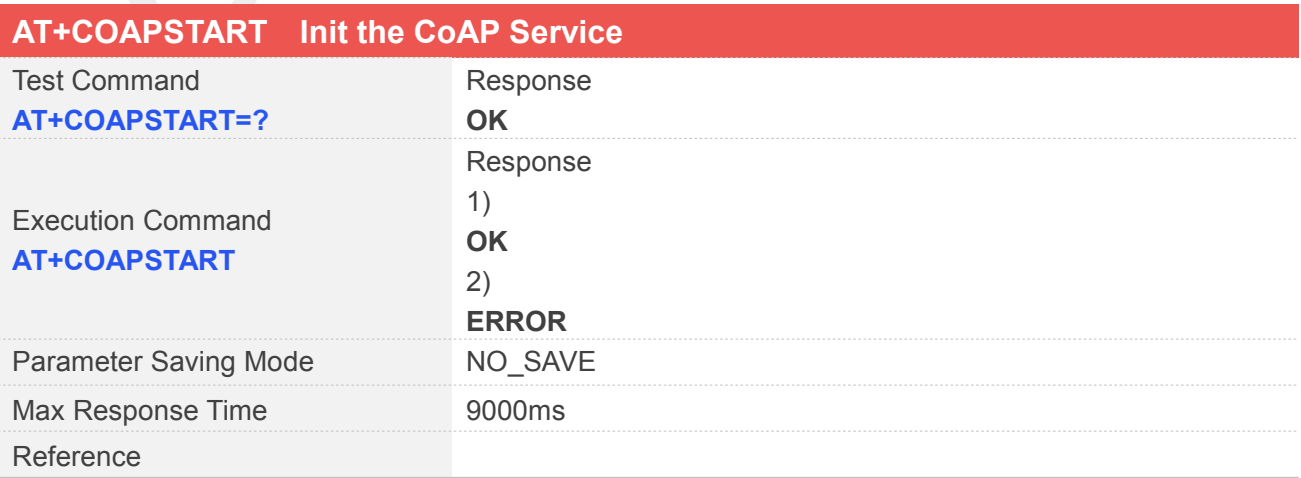

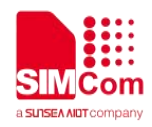

### **Examples**

**AT+COAPSTART OK**

### <span id="page-6-0"></span>**2.2.2 AT+COAPSTOP Deinit the CoAP service**

AT+COAPSTOP is used to Deinit the CoAP context When you are no longer using the COAP service, use this command.

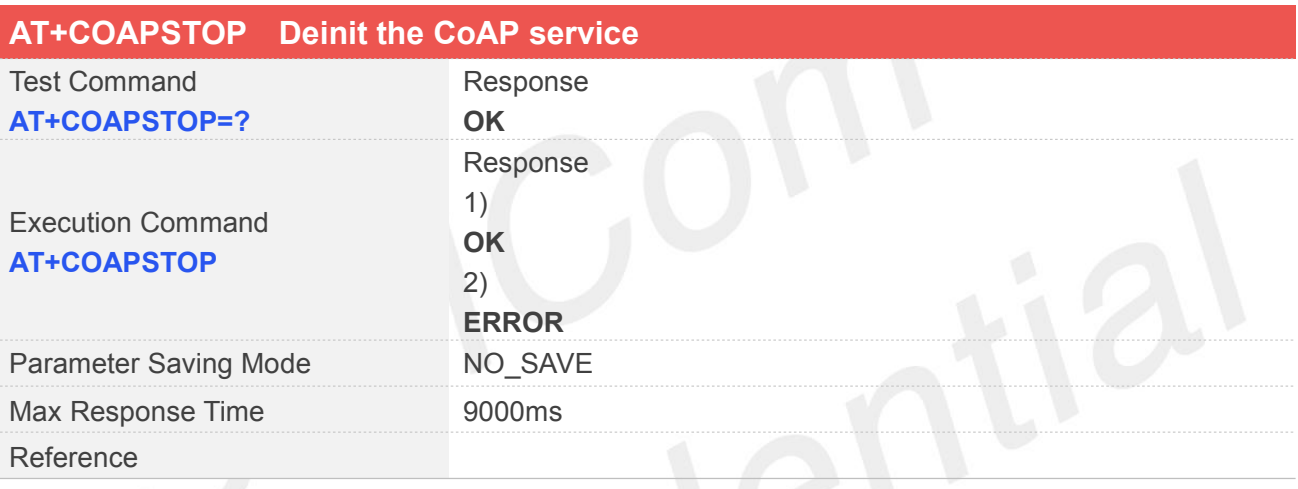

### **Examples**

**AT+COAPSTOP OK**

### <span id="page-6-1"></span>**2.2.3 AT+COAPOPEN Connect to the special server**

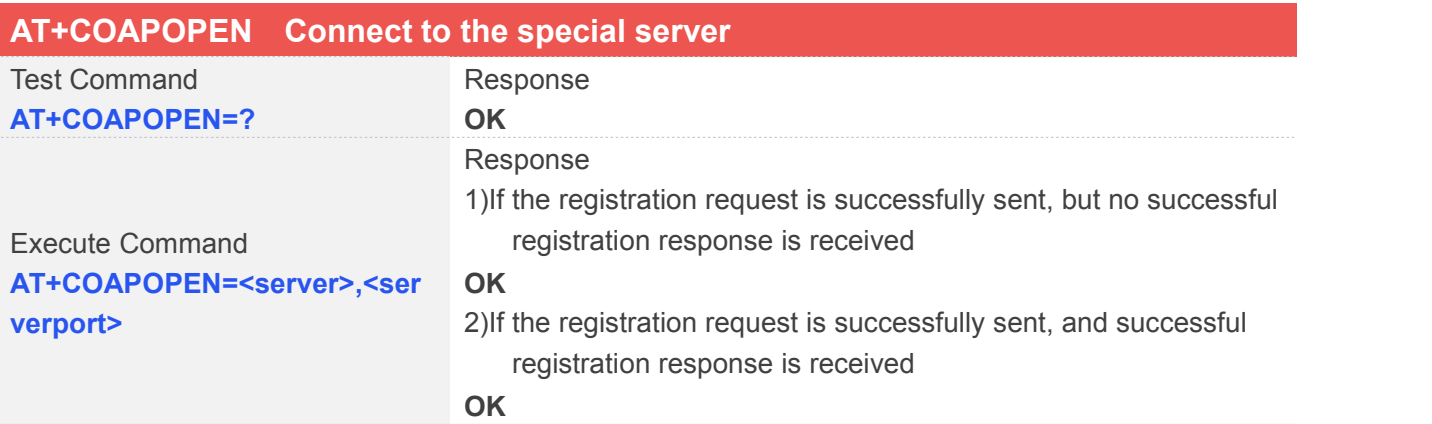

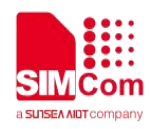

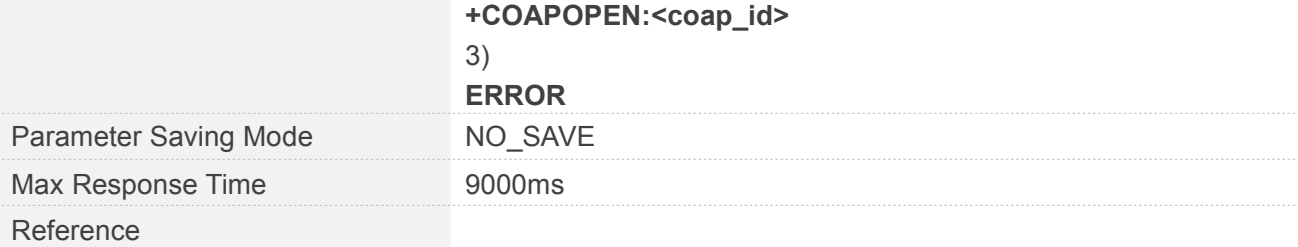

### **Defined Values**

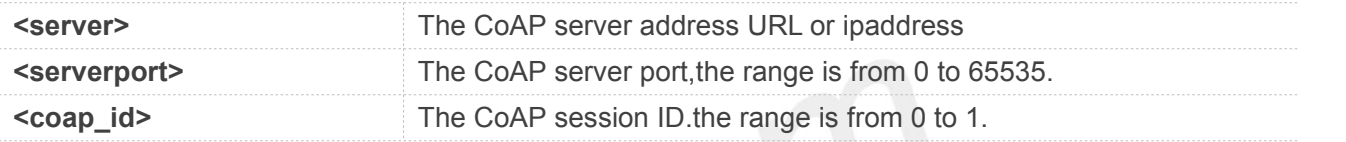

### **Examples**

```
AT+COAPOPEN=?
OK
AT+COAPOPEN="47.108.134.22",5683
OK
```
**+COAPOPEN:0**

### <span id="page-7-0"></span>**2.2.4 AT+COAPCLOSE Disconnect from the special server**

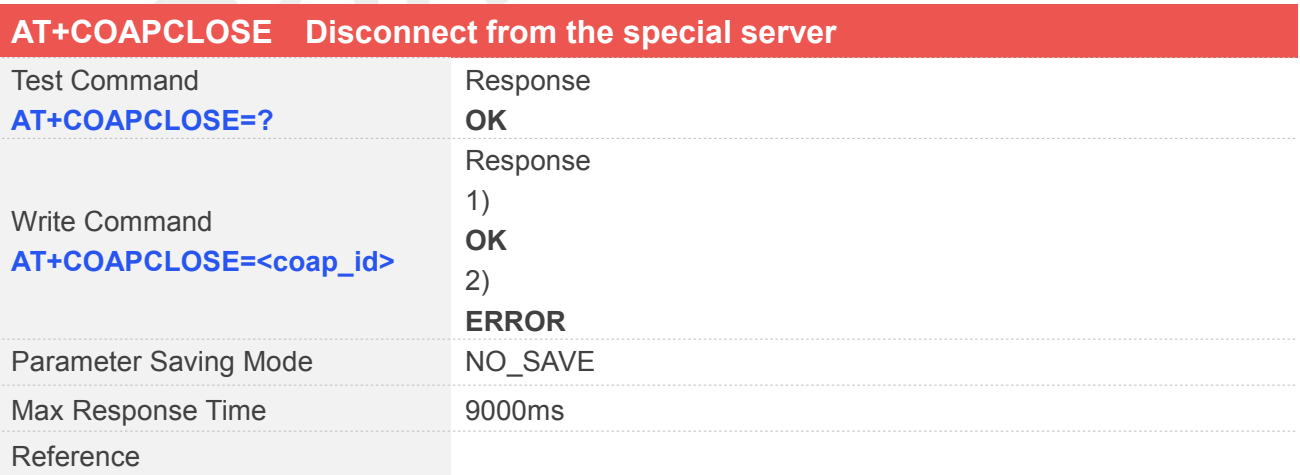

### **Defined Values**

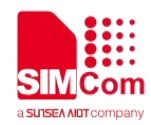

**<coap\_id>** AT+COAPOPEN return the CoAP session ID.the range is from 0 to 1.

### **Examples**

**AT+COAPCLOSE=0**

**OK**

### <span id="page-8-0"></span>**2.2.5 AT+COAPHEAD Config the head of the message**

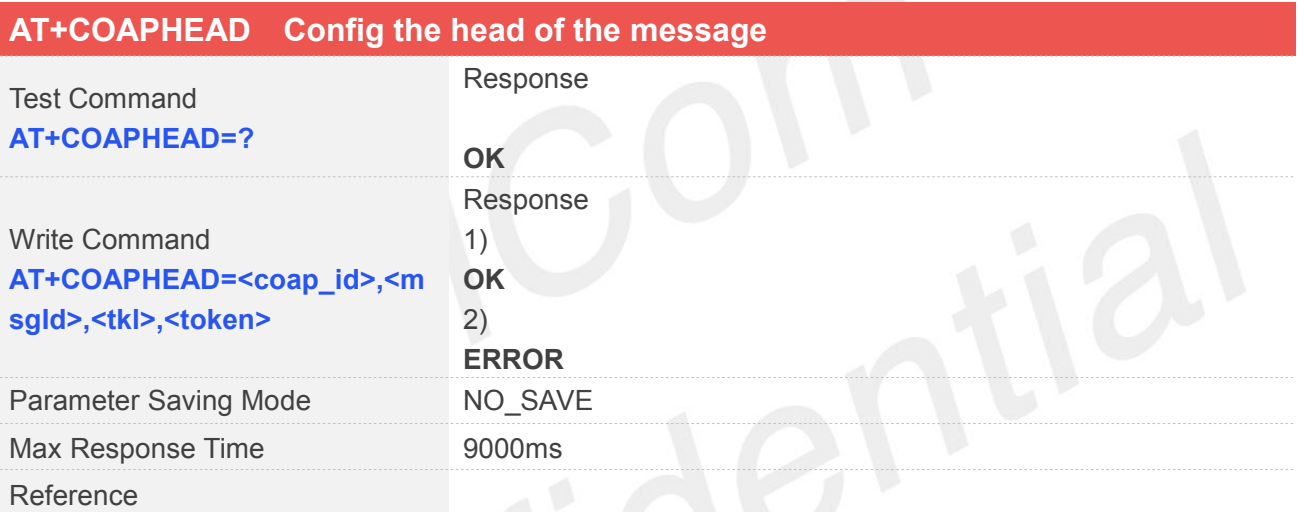

### **Defined Values**

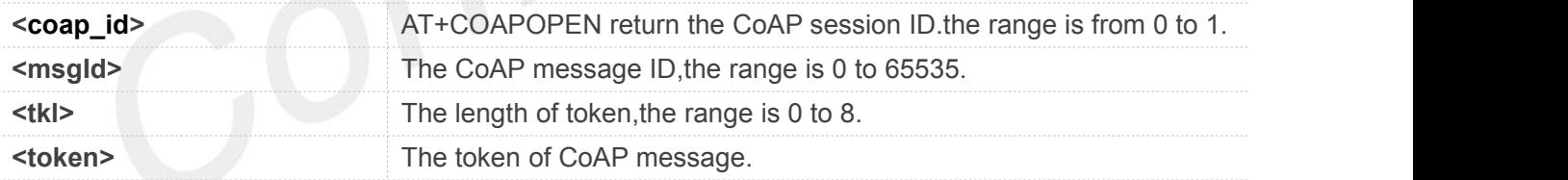

### **Examples**

```
AT+COAPHEAD=?
OK
AT+COAPHEAD=0,35691,1,"1" OK
```
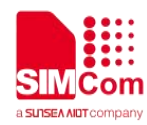

### <span id="page-9-0"></span>**2.2.6 AT+COAPOPTION Config the option of the message**

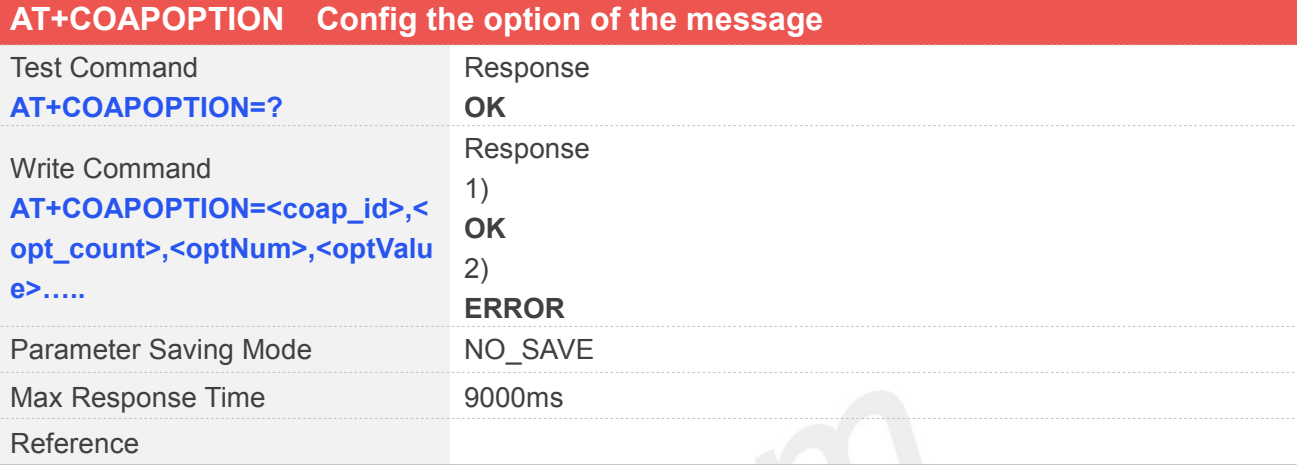

# **Defined Values**

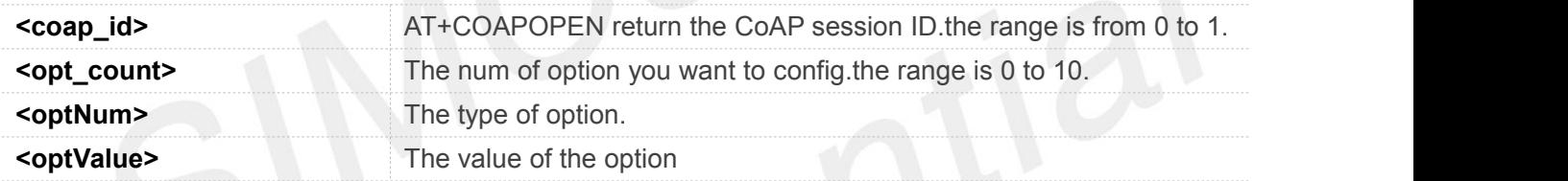

### **Examples**

**AT+COAPOPTION=? OK AT+COAPOPTION=0,1,7,"5683" OK**

### <span id="page-9-1"></span>**2.2.7 AT+COAPSEND Send the message to the special server**

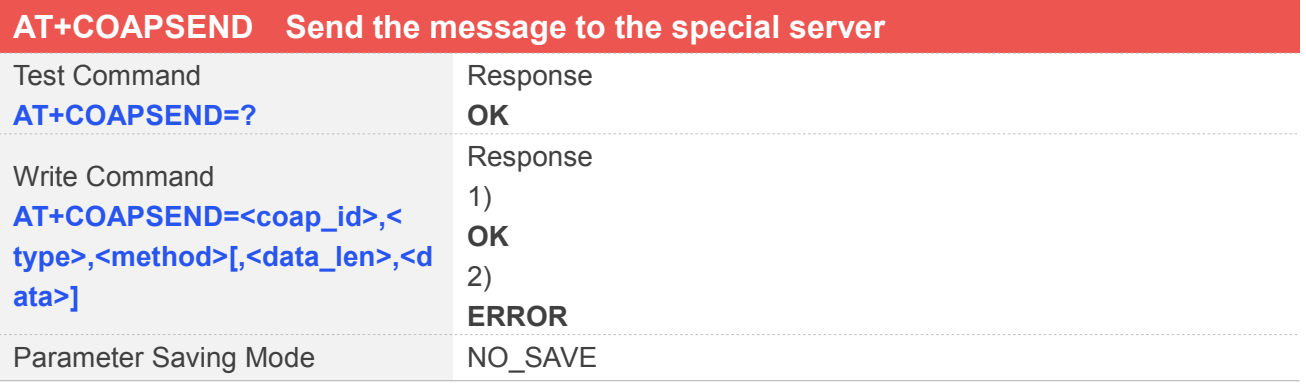

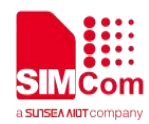

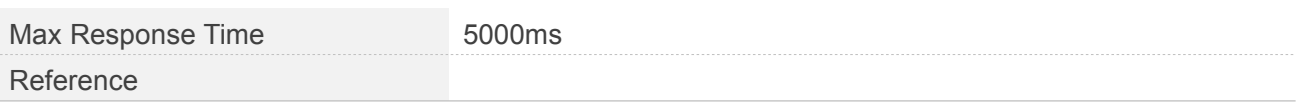

### **Defined Values**

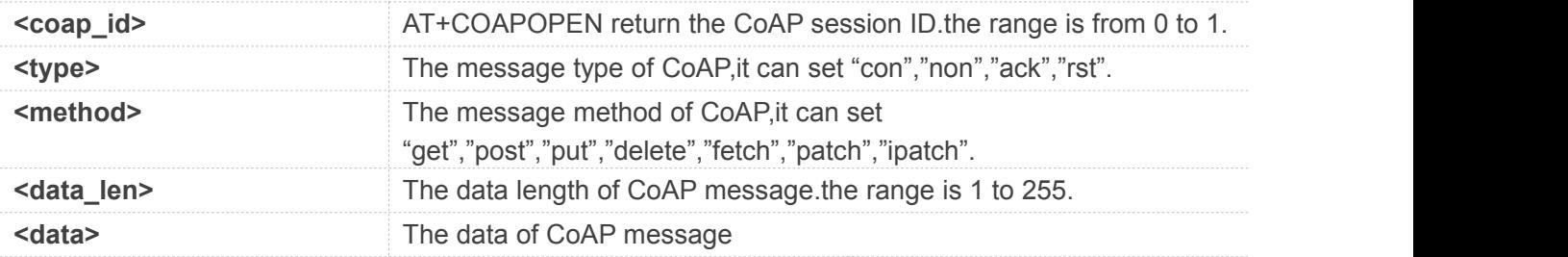

### **Examples**

```
AT+COAPSEND=?
OK
AT+COAPSEND=0,"con","get",5,"12345" OK
```
<span id="page-10-0"></span>**2.2.8 AT+COAPSENDTX Send the message to the special server by transparent transmission**

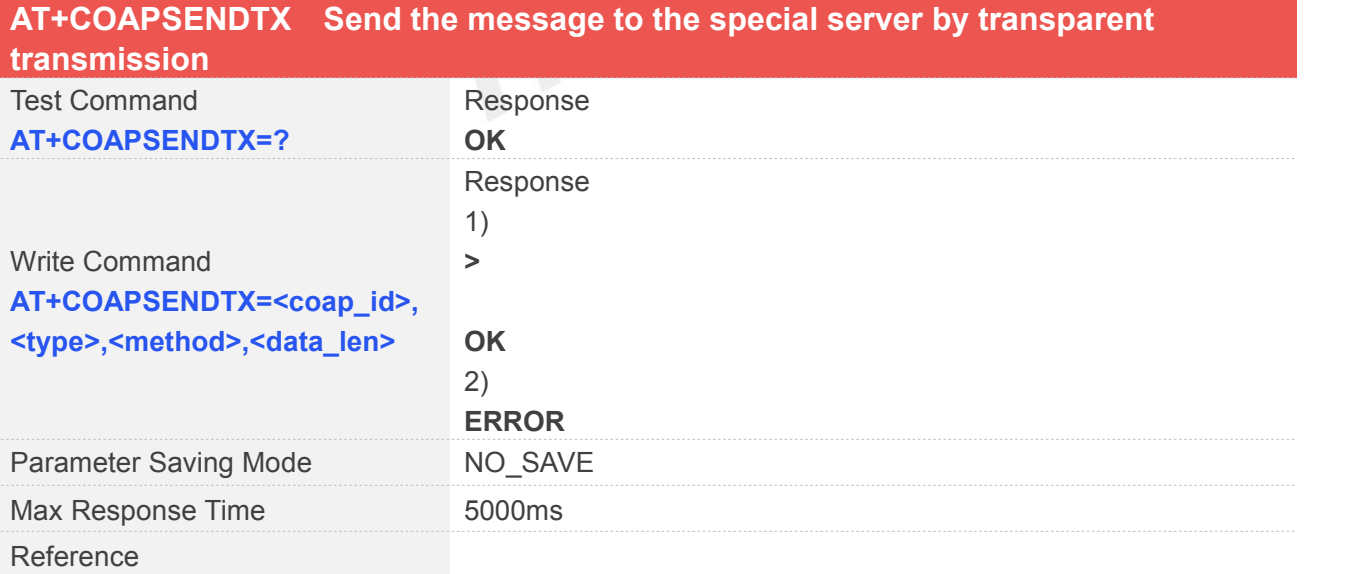

### **Defined Values**

**<coap\_id>** AT+COAPOPEN return the CoAP session ID.the range is from 0 to 1.

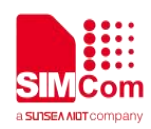

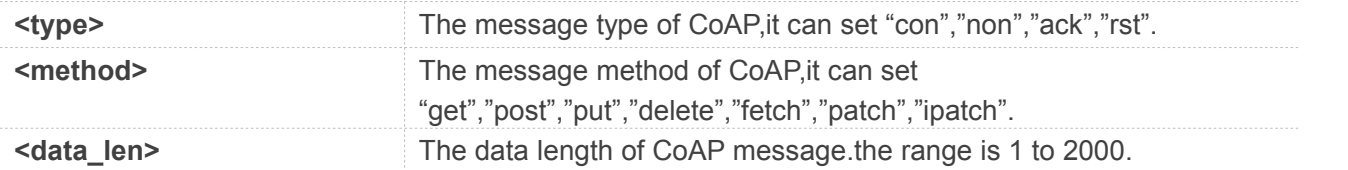

### **Examples**

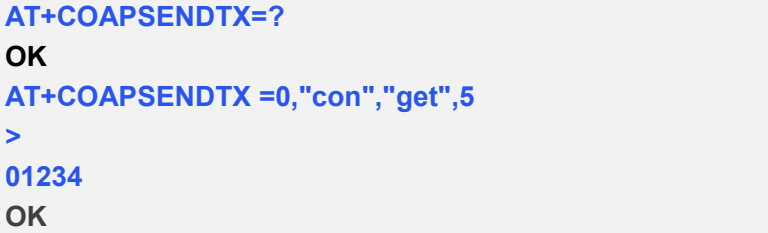

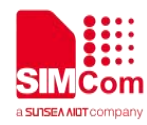

# <span id="page-12-0"></span>**3 CoAP Related URCs**

This chapter gives CoAP related URCs and their descriptions.

### <span id="page-12-1"></span>3.1 Overview

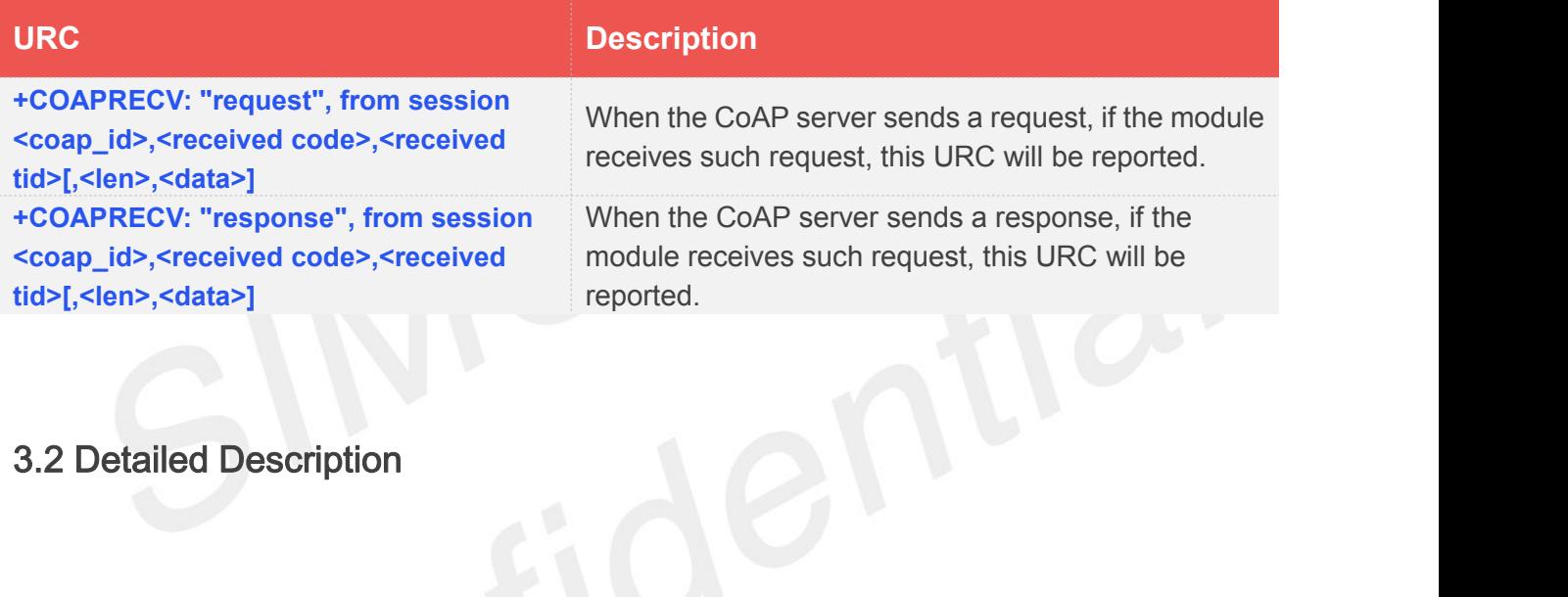

### <span id="page-12-2"></span>3.2 Detailed Description

### <span id="page-12-3"></span>**3.2.1 Description of Request URC**

### **Receive the request message from server**

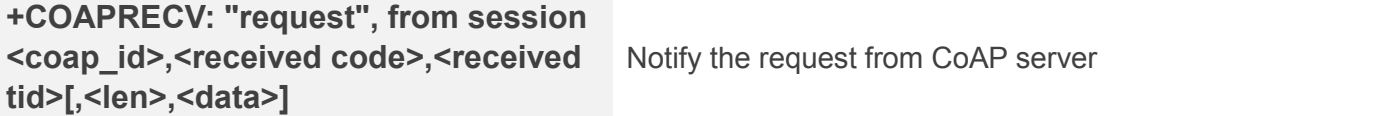

### **Defined Values**

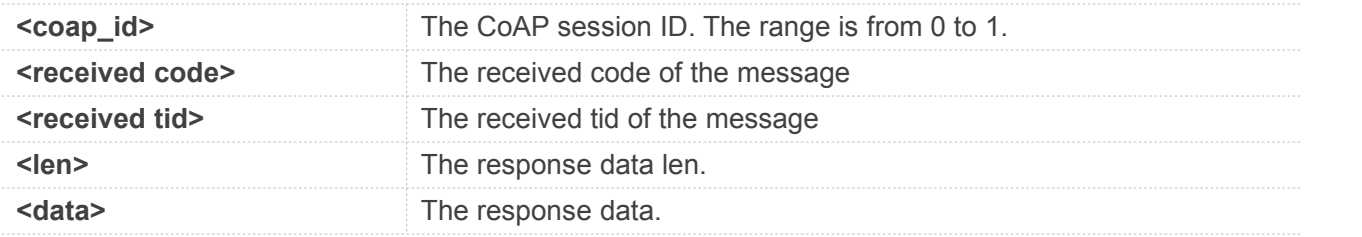

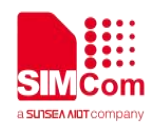

### <span id="page-13-0"></span>**3.2.2 Description of Response URC**

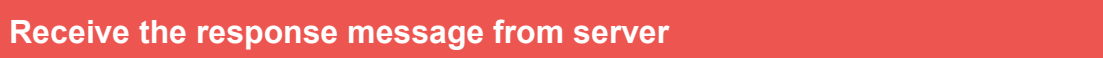

**+COAPRECV: "response", from session <coap\_id>,<received code>,<received tid>[,<len>,<data>]** Notify the response from CoAP server

### **Defined Values**

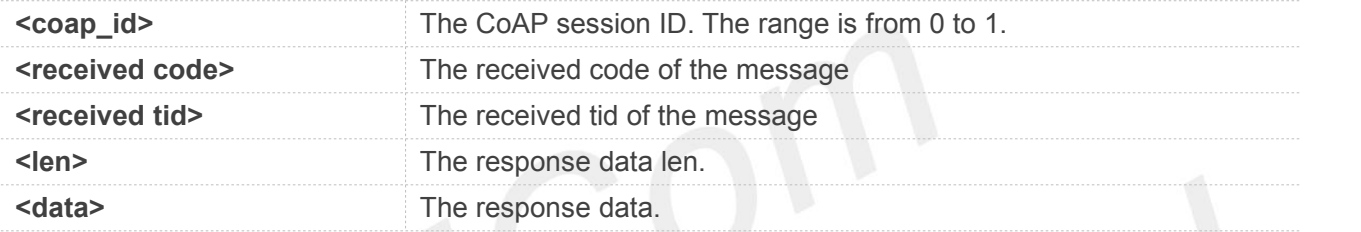

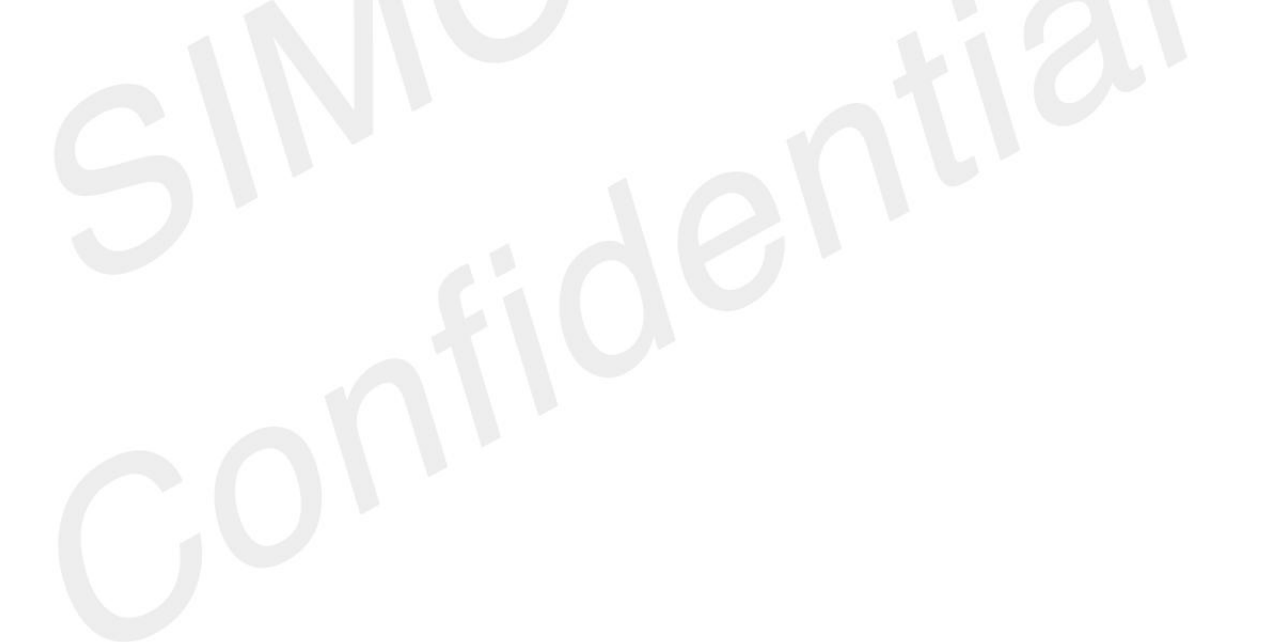

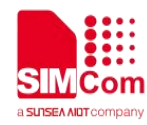

# <span id="page-14-0"></span>**4 Example**

Before all FOTA related operations, we should check network status:

**AT+CESQ** //Query signal quality **+CESQ: 99,99,255,255,22,58**

### **OK**

**AT+CEREG?** //Query network registration status. **+CEREG: 0,1**

**OK**

**AT+CGPADDR** //Query the allocated IP address for the default PDN **+CGPADDR: 0,"11.102.241.134"**

**OK**

## <span id="page-14-1"></span>4.1 **Send CoAP Request to the CoAP Server**

Following commands shows how to communicate with a COAP server.

// Init CoAP service

#### **AT+COAPSTART**

**OK**

// Acquire one client which will connect to a CoAP server

#### **AT+COAPOPEN="183.230.40.39", 5683**

**OK**

### **+COAPOPEN: 0**

// Set the head information

**AT+COAPHEAD=0,35691,1,"1"**

### **OK**

// Set the option information

**AT+COAPOPTION=0,2,11,"bs",15,"ep=866651069979741;460042251325392"**

**OK**

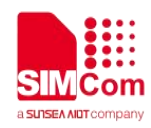

// Send the CoAP message

#### **AT+COAPSEND=0,"con","post"**

**OK**

// Receive a response

**+COAPRECV:response,from session 0,2.04,35691**

// Receive a request

**+COAPRECV:request,from session 0,0.04,19771**

// Close the CoAP client

### **AT+COAPCLOSE=0**

### **OK**

// Deinit the CoAP service

### **AT+COAPSTOP**

**OK**